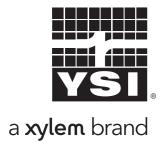

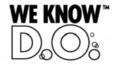

# **Operating Manual**

# IQ SENSOR NET MIQ/(A-)MOD

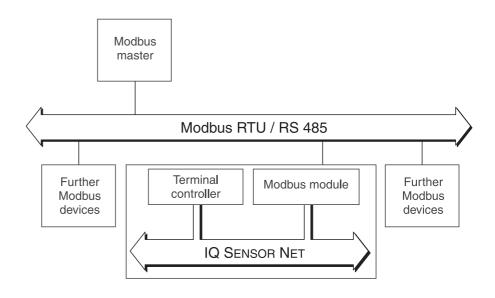

Modbus RTU and RS 485 connection for the IQ SENSOR NET system2020 XT USB

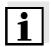

#### Note

For the most recent version of the manual, please visit www.ysi.com.

Contact YSI

1725 Brannum Lane

Yellow Springs, OH 45387 USA

Tel: +1 937-767-7241 800-765-4974

Email: <a href="mailto:environmental@ysi.com">environmental@ysi.com</a>

Internet: www.ysi.com

Copyright © 2012 Xylem Inc.

# Modbus RTU und RS 485 connection for the IQ SENSOR NET system 2020 XT USB

| 1 | Ove        | erview .         |                                                | 5     |
|---|------------|------------------|------------------------------------------------|-------|
|   | 1.1        | How to           | use this component operating manual            | 5     |
|   | 1.2        |                  | us and IQ SENSOR NET system 2020 XT USB        |       |
| 2 | Safe       | ety inst         | tructions                                      | 7     |
|   | 2.1        | Author           | rized use                                      | 7     |
|   | 2.2        |                  | al safety instructions                         |       |
| 3 | Inte       | rface fo         | or the Modbus RTU                              | 9     |
|   | 3.1        | Scope            | of delivery                                    | 9     |
|   | 3.2        |                  | odbus module                                   |       |
|   |            | 3.2.1            | Terminal connections                           |       |
|   |            | 3.2.2            | 3                                              |       |
|   |            | 3.2.3            | Setting/changing the address, baud rate and pa | arity |
|   |            | 3.2.4            | Bus and module monitoring                      | . 18  |
|   | 3.3        | Comm             | iissioning                                     | . 20  |
|   | 3.4        | Modbus checklist |                                                |       |
|   | 3.5        |                  |                                                |       |
|   |            | 3.5.1            | Creating the assignment of sensor numbers .    | . 22  |
|   |            | 3.5.2            | Creating the identical assignment of sensor    | 00    |
|   |            | 3.5.3            | numbers in several systems                     |       |
| 4 | Dot        | o tropo          | mission                                        | 25    |
| 4 |            |                  |                                                |       |
|   | 4.1        |                  | ew                                             |       |
|   | 4.2        |                  | us query                                       |       |
|   | 4.3        |                  | ure of the information                         |       |
|   | 4.4<br>4.5 |                  | r data block                                   |       |
|   | 4.5        | Data 10          | ormats                                         | . 32  |
| 5 |            | What to do if    |                                                |       |
|   | 5.1        |                  | diagnosis                                      |       |
|   | 5.2        | Error e          | elimination                                    | . 35  |
| 6 | Tec        | hnical           | data                                           | . 37  |
|   | 6.1        | IQ SEN           | NSOR NET Component MIQ/(A-)MOD                 | . 37  |
|   | 6.2        | Modbu            | us module                                      | . 38  |
| 7 | Cor        | ntact In         | formation                                      | . 39  |

Contents MIQ/(A-)MOD

| 7.1 | Ordering & Technical Support . | <br>39 |
|-----|--------------------------------|--------|
| 7.2 | Service Information            | <br>39 |

MIQ/(A-)MOD Overview

# 1 Overview

### 1.1 How to use this component operating manual

The present operating manual complements the system operating manual for the IQ SENSOR NET system 2020 XT USB. Is contains the description of the MIQ/(A-)MOD module.

File this operating manual directly behind the system operating manual.

Structure of the IQ SENSOR NET operating manual

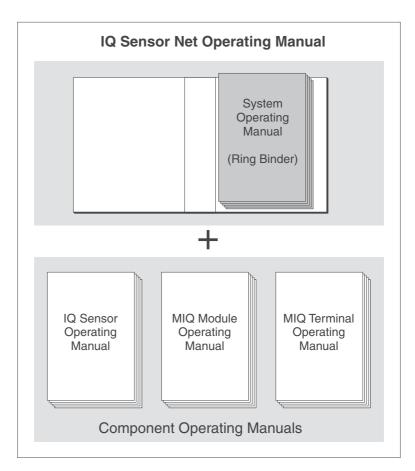

Fig. 1-1 Structure of the IQ SENSOR NET operating manual

The IQ SENSOR NET operating manual has a modular structure like the IQ SENSOR NET system itself. It consists of the system operating manual and the operating manuals of all the components used.

The space in the ring binder behind the system operating manual is intended for filing the component operating manuals. Please file all component operating manuals here so that all information is quickly available in one location.

Overview MIQ/(A-)MOD

# 1.2 Modbus and IQ SENSOR NET system 2020 XT USB

#### System communication

The functional units of the IQ SENSOR NET are connected with one another via a common line (Fig. 1-2). The line consists of two wires and a shield. It transports digital information between the controller and the other modules. At the same time, the line is used to supply all modules with electrical voltage from a power supply unit. The power supply unit is only required for power supply and is not used in the system communication.

With the -MOD option, the MIQ/(A-)MOD module upgrades the system communication by a Modbus interface. Via this interface, sensor data can be queried with the Modbus RTU protocol. The Modbus interface (RS 485) also enables a direct point-to-point connection from an IQ SENSOR NET system to a Modbus master (e.g. PC or PLC).

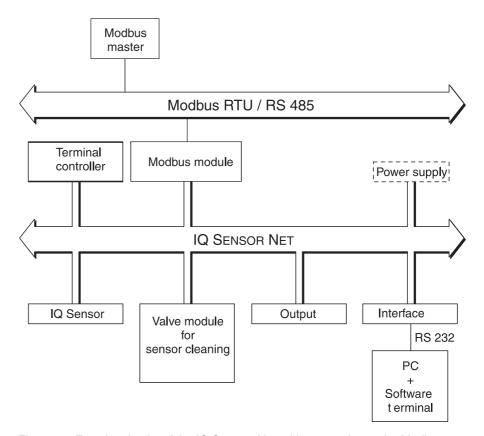

Fig. 1-2 Functional units of the IQ SENSOR NET with connection to the Modbus

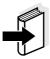

#### Note

All other general information on components, functions and operation of the IQ SENSOR NET system 2020 XT USB is given in the system operating manual.

With the A option, the MIQ/(A-)MOD module extends the IQ SENSOR NET system by a fully automatic air pressure compensation for D.O. sensors (see system operating manual).

MIQ/(A-)MOD Safety instructions

# 2 Safety instructions

This component operating manual contains special instructions that must be followed during the installation of the Modbus module. Thus, it is essential to read this component operating manual before carrying out any work using this sensor. In addition to this manual, the SAFETY chapter of the IQ SENSOR NET system operating manual must be followed.

Always keep this component operating manual together with the system operating manual and all other component operating manuals in the vicinity of the IQ SENSOR NET system.

#### **Directions**

The following symbols indicate special features in the individual chapters of this operating manual:

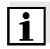

#### Note

indicates notes that draw your attention to special features.

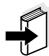

#### Note

indicates cross-references to other documents, e.g. operating manuals.

#### 2.1 Authorized use

Authorized use of the MIQ/(A-)MOD consists of its use as an interface to a Modbus.

The technical specifications according to chapter 5 What to do if ... must be observed. Only operation according to the instructions in this operating manual is authorized.

Any other use is considered to be **unauthorized**. Unauthorized use invalidates any claims with regard to the guarantee.

Safety instructions MIQ/(A-)MOD

# 2.2 General safety instructions

The MIQ/(A-)MOD is constructed and inspected in accordance with the relevant guidelines and norms for electronic instruments (see chapter 5 What to do if ...).

It left the factory in a safe and secure technical condition.

# Function and operational safety

The failure-free function and operational safety of the MIQ/(A-)MOD is only guaranteed if the generally applicable safety measures and the special safety instructions in this operating manual are followed during its use.

The failure-free function and operational safety of the MIQ/(A-)MOD is only guaranteed under the environmental conditions that are specified in chapter 5 What to do if ....

#### Safe operation

If safe operation is no longer possible, the MIQ/(A-)MOD must be taken out of operation and secured against inadvertent operation. Safe operation is no longer possible if the MIQ/(A-)MOD:

- has been damaged in transport
- has been stored under adverse conditions for a lengthy period of time
- is visibly damaged
- no longer operates as described in this manual.

If you are in any doubt, contact the supplier of your MIQ/(A-)MOD.

## 3 Interface for the Modbus RTU

The MIQ/(A-)MOD Modbus module enables to connect the IQ SENSOR NET system 2020 XT USB with all the sensors connected to it to the digital connection of a superordinate process control.

In the MIQ/(A-)MOD, the *AnyBus-S Modbus RTU* Modbus module of the HMS INDUSTRIAL NETWORKS AB company is mounted for this.

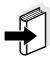

#### Note

Further instructions for the installation and operation of a Modbus network are given on the Internet under www.Modbus.org. Especially recommendable is the "Aufbaurichtlinie PROFIBUS/FMS" (installation guideline) issued by the PNO PROFIBUS user organization, (PNO order number 2.111) with many practical installation tips that apply to Modbus systems as well.

### 3.1 Scope of delivery

The scope of delivery of the MIQ/(A-)MOD module comprises:

- MIQ/MOD or MIQ/A-MOD
- Modbus module, AnyBus-S Modbus RTU, mounted in the MIQ/(A-)MOD module
- 4 x screwed cable glands with seals and blind plugs
- 2 x ISO blind nuts (M4)
- 2 x cheese-head screws (M4x16) with plastic washer
- 1 x contact base
- 2 x plastic tapping screws for fixing the contact base
- Screw for shielding terminal
- 2 x washer for shielding terminal
- Insulating part of the shielding terminal
- Operating manual.

#### 3.2 The Modbus module

The Modbus module (*AnyBus-S Modbus RTU*) is mounted on the main PCB of the MIQ/(A-)MOD module.

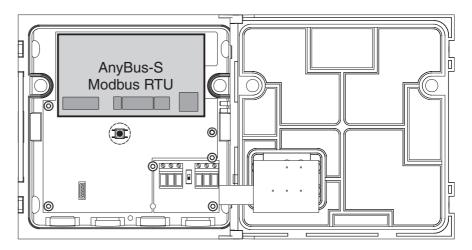

Fig. 3-1 AnyBus-S Modbus RTU in the MIQ/MC(-A)-MOD

The *AnyBus-S Modbus RTU* is an interface that can be used to query sensor data with the Modbus RTU protocol.

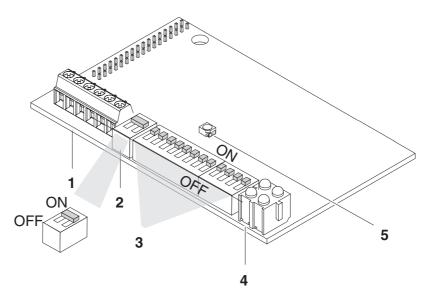

Fig. 3-2 Elements of the AnyBus-S Modbus RTU

| 1 | Modbus RTU terminal strip                                                 |
|---|---------------------------------------------------------------------------|
| 2 | Modbus terminator switch                                                  |
| 3 | Dip switches to set the address, baud rate and parity (see section 3.2.3) |
| 4 | LEDs for Modbus diagnosis                                                 |
| 5 | LED for module diagnosis                                                  |

# 3.2.1 Terminal connections

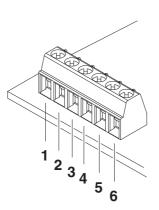

Fig. 3-3 Terminal connections

| Pin | Name   | Function                                           |
|-----|--------|----------------------------------------------------|
| 1   | -      | -                                                  |
| 2   | -      | -                                                  |
| 3   | A line | Negative RxD/TxD according to RS 485 specification |
| 4   | B line | Positive RxD/TxD according to RS 485 specification |
| 5   | -      | -                                                  |
| 6   | Shield | BUS cable screen, connected with PE                |

### 3.2.2 Connecting the Modbus cable

The MIQ/(A-)MOD component can be connected at the Modbus end (A) or with a loop-through (B).

An RS 485 point-to-point connection has to be installed as a component at the end of the Modbus (A).

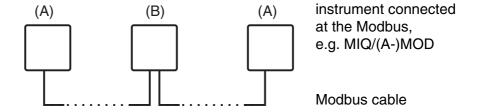

Fig. 3-4 Connection options of the MIQ/(A-)MOD at the Modbus cable, (A) at the end or (B) with loop-through

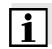

#### Note

All cables with electrical characteristics according to EN 50170 are suitable as a Modbus cable (e.g. all Profibus cables).

(A)
Connecting the
MIQ/(A-)MOD
component
at the Modbus end

| 1 | Carefully strip the Modbus cable insulation for approx. 20 mm.                                                                                                    |
|---|----------------------------------------------------------------------------------------------------|
| 2 | Bare the Modbus wires from the shielding braid and strip them for approx. 5 mm.                                                                                                    |
| 3 | Twist the shielding braid and cover it with approx. 15 mm insulating tube.                                                                                                    |
| 4 | Insert the Modbus cable into the module housing of the MIQ/MC(-A)-MOD through the screwed cable gland.                                                                                          |
| 5 | Additionally insulate the transition between cable sheath and insulating tube of the shielding braid (e.g. with insulating tape or shrinkable tubing), so that no shielding braid is uncovered. |

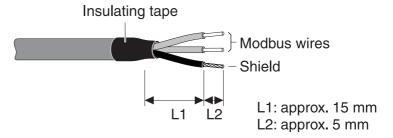

Fig. 3-5 Modbus cable with insulating tape

6 Connect the Modbus wires and shield to the terminal connections of the Modbus module (connections *ALine*, *BLine* and *Shield*, see section 3.2.1).

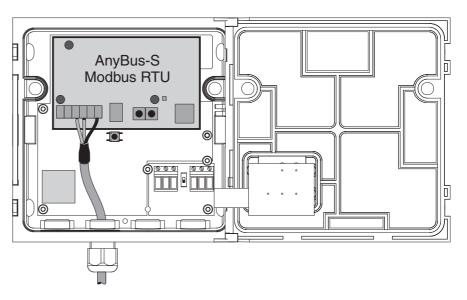

Fig. 3-6 Connection of the MIQ/(A-)MOD as a Modbus end device

- 7 Fasten the cap nut of the screwed cable gland.
- 8 Check and if necessary correct the position of the Modbus terminator switch.

The switch must be in the ON position.

- 9 Perform the check:
  - Check whether the wires and cables are screwed on tightly.
  - Insulate open wires.
  - Remove any cable remains from the MIQ/(A-)MOD module.
- 10 Close the MIQ/(A-)MOD module.

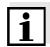

#### Note

Using a shielding terminal, connect the shield of the Modbus cable to the potential equalization or grounding system of the plant in the vicinity but outside of the MIQ module housing.

(B)
Connecting the
MIQ/(A-)MOD
component at the
Modbus with a loopthrough

To loop the Modbus cable through the MIQ/(A-)MOD component, a shielding terminal is included in the scope of delivery.

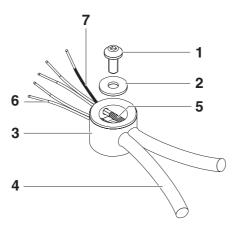

Fig. 3-7 Shielding terminal with Modbus cable and shield connection cable

| 1 | Screw                                     |
|---|-------------------------------------------|
| 2 | Washer                                    |
| 3 | Insulating part of the shielding terminal |
| 4 | Cable insulation of the Modbus cable      |
| 5 | Shielding braid of the Modbus cable       |
| 6 | Wires of the Modbus cable                 |
| 7 | Shield connection wire                    |

| 1 | Carefully strip the cable insulation of both Modbus cables for approx. 35 mm.                        |
|---|----------------------------------------------------------------------------------------------------|
| 2 | Shorten the exposed shielding braid to approx. 15 mm.                                                |
| 3 | Bare the Modbus wires for approx. 5 mm.                                                              |
| 4 | Feed both cables through the free cable glands into the module housing of the MIQ/(A-)MOD.           |
| 5 | Create a shield connection wire (7). To do so, strip a wire on both ends for approx. 5 mm and 10 mm. |
| 6 | Insert a washer in the insulating part (3) of the shielding terminal.                                |
| 7 | Feed both Modbus cables into the insulating part (3) and lead them through the insulating part.      |

- Feed the long stripped end of the shield connection wire (7) into the insulating part (3) of the shielding terminal.
- 9 Position the second washer and screw it tight.

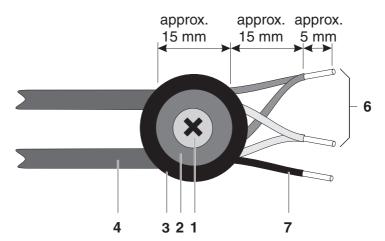

Fig. 3-8 Shielding terminal with Modbus cable (view from above)

- Shorten the wires of the shielding braid if they protrude over the shielding terminal.
- 11 Put the Modbus wires together in pairs.
- 12 Connect the Modbus wires and shield to the terminal connections of the Modbus module (connections *ALine*, *BLine* and *Shield*, see section 3.2.1).

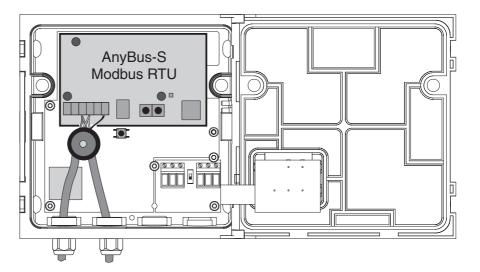

Fig. 3-9 Looping the Modbus cable through an MIQ/(A-)MOD

| 13 | Fasten the cap nut of the screwed cable gland.                                                                                                    |
|----|----------------------------------------------------------------------------------------------------|
| 14 | Check and if necessary correct the position of the Modbus terminator switch. The switch must be in the OFF position.                                                                                    |
| 15 | <ul> <li>Perform the check:</li> <li>Check whether the wires and cables are screwed on tightly.</li> <li>Insulate open wires.</li> <li>Remove any cable remains from the MIQ/(A-)MOD module.</li> </ul> |
| 16 | Close the MIQ/(A-)MOD module.                                                                                                    |

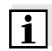

#### **Note**

Using a shielding terminal, connect the shield of the Modbus cable to the potential equalization or grounding system of the plant in the vicinity but outside of the MIQ module housing.

### 3.2.3 Setting/changing the address, baud rate and parity

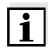

#### Note

The address, baud rate and parity cannot be changed during operation. Any changes become effective only after a system reset (see system operating manual).

The settings are made at the DIP switches of the Modbus module:

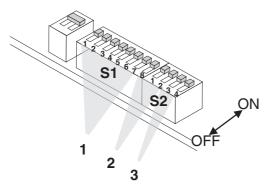

Fig. 3-10 Dip switches

| 1 | Dip switches to set the address<br>S1: Dip 1-7              |
|---|-------------------------------------------------------------|
| 2 | Dip switches to set the baud rate S1: Dip 8 and S2: Dip 1-2 |
| 3 | Dip switches to set the parity<br>S2: Dip 3-4               |

#### **Address**

A prerequisite for the configuration of the *AnyBus-S Modbus RTU* Modbus module is the setting of its address. The setting of the address is carried out with the dip switches, 1-7 (1). Each switch sets the value 0 or 1 for one digit of the seven-digit binary number. This enables addresses of 0-127 to be set.

#### **Examples:**

| Address | Setting on S1, dip switches 1-7 |
|---------|---------------------------------|
| invalid | 0000000                         |
| 1       | 0000001                         |
| 30      | 0011110                         |
| 127     | 1111111                         |

#### **Baud rate**

A prerequisite for the configuration of the *AnyBus-S Modbus RTU* Modbus module is the setting of the baud rate. The setting of the baud rate is carried out with the dip switches, 8,1,2 (2). Each switch sets the value 0 or 1 for one digit of the three-digit binary number. This makes seven valid settings possible.

| Baud rate | Setting on S1, dip switch 8 and S2, dip switches 1-2 |
|-----------|------------------------------------------------------|
| invalid   | 000                                                  |
| 1200      | 001                                                  |
| 2400      | 010                                                  |
| 4800      | 011                                                  |
| 9600      | 100                                                  |
| 19200     | 101                                                  |
| 38400     | 110                                                  |
| 57600     | 111                                                  |

#### **Parity**

A prerequisite for the configuration of the *AnyBus-S Modbus RTU* Modbus module is the setting of the parity. The setting of the parity is carried out with the parity dip switches, 3,4 (3). Each switch sets the value 0 or 1 for one digit of the two-digit binary number. This makes three valid settings possible.

| Parity             | Setting on S2, dip switches 3-4 |
|--------------------|---------------------------------|
| invalid            | 00                              |
| None (2 stop bits) | 01                              |
| Even (1 stop bit)  | 10                              |
| Odd (1 stop bit)   | 11                              |

# 3.2.4 Bus and module monitoring

The Modbus module has 4 LEDs for monitoring the bus and one LED for monitoring the Modbus module. These 5 LEDs are important aids for the monitoring and diagnosis of faults.

## **Bus monitoring**

The LEDs have the following meaning:

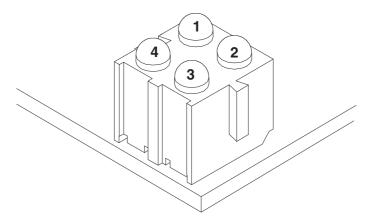

Fig. 3-11 LEDs for bus monitoring

| LED | Color            | Meaning                                                                                            |  |
|-----|------------------|----------------------------------------------------------------------------------------------------|--|
| 1   | Flashes<br>green | Data exchange (the module receives or transmits data.)                                             |  |
|     | Off              | No data exchange                                                                                   |  |
| 2   | Red              | Bus error (more than 10% of the received telegrams have wrong CRC values.)                         |  |
|     | Off              | The module is operating or not initialized                                                         |  |
| 3   | Green            | Modbus is ready for operation                                                                      |  |
|     | Off              | The module is not correctly initialized                                                            |  |
| 4   | Red              | The dip switches are set to invalid values (all dip switches are set to Off or to invalid values.) |  |
|     | Off              | The dip switches are set to valid values                                                           |  |

# **Module monitoring**

A two-color LED (for position of the LED, see section 3.2) is used for monitoring the Modbus module.

| Monitoring function                 | Color | Flash<br>frequency |
|-------------------------------------|-------|--------------------|
| ASIC and FLASH ROM error            | Red   | 2 Hz               |
| Module not initialized              | Green | 2 Hz               |
| Module initialized and in operation | Green | 1 Hz               |
| RAM error                           | Red   | 1 Hz               |
| DPRAM error                         | Red   | 4 Hz               |

# 3.3 Commissioning

To connect the IQ SENSOR NET to the Modbus, preparations are required on the Modbus module, on the Modbus master and possibly on the IQ SENSOR NET as well.

# Preparing the Modbus module

| 1 | Open the MIQ/(A-)MOD module (see system operating manual).                                                                      |
|---|----------------------------------------------------------------------------------------------------|
| 2 | Set the address with the 7 dip switches at the Modbus module (S1: dip switches 1-7) (see section 3.2.3).                        |
| 3 | Set the baud rate with the 3 dip switches at the Modbus module (S1: dip switch 8 and S2: dip switches 1-2) (see section 3.2.3). |
| 4 | Set the parity using the two dip switches on the Modbus module (S2: dip switches 3-4) (see section 3.2.3).                      |
| 5 | Connect the cable to the Modbus with the terminals of the Modbus module (see section 3.2.1).                                    |
| 6 | Check and if necessary correct the position of the Modbus terminator switch (see section 3.2.2).                                |

# Configuring the Modbus master

7 Configure the Modbus master for the new component (see Modbus documentation).

# Preparing the IQ SENSOR NET

Preparations on the IQ SENSOR NET may be necessary if the system should transmit the data of the sensors to the Modbus with a specific assignment of the sensors to sensor numbers (S01 ... S20) (see section 3.5).

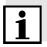

#### Note

The sensor numbers are automatically assigned by the IQ SENSOR NET in the order in which sensors are recognized by the system. The current assignment of sensor numbers to the sensors can be seen in the *List of sensors* (see System operating manual, chapter *List of sensors*).

#### 3.4 Modbus checklist

The following checklist supports you when planning, projecting and installing a Modbus plant with the IQ SENSOR NET. For smooth operation, you should be able to answer all questions with "Yes".

- Is the [bus system] (bus segment) installed without branch lines?
- Was the correct Modbus cable used (cord type A according to EN 50170)?
- Are the poles of the signal lines A line and B line correctly connected at all bus connections?
- Is it guaranteed that there is no short-circuit between A line, B line and cable shielding?
- Is the shielding installed free of interruptions?
- Are the guidelines for shielding and grounding being observed, and doesn't any unallowed potential equalization current flow via the shielding?
- Is the maximum cable length (per bus segment) observed for the corresponding baud rate?
- Do all devices support the required baud rate?
- Are exactly two terminators switched on at the ends of the [bus system] (bus segment)?
- Are the terminators supplied with voltage so the following applies:
   U<sub>B line</sub> U<sub>A line</sub> > + 500 mV?
- Do all devices have individual bus addresses?
- Have the devices been restarted after changing the bus address, baud rate or parity (switched off and then on again)?
- Do the addresses projected in the master correspond to the actual addresses?
- After commissioning:
   Do all devices signal error-free behavior?
- Is it guaranteed that the Modbus master has consistent access to the 16 byte sensor data structure?

#### 3.5 Sensor administration under Modbus

Preparation of the IQ SENSOR NET for communication with the Modbus may require, e.g. the following:

- Creating an IQ Sensor Net system with specific assignment of sensor numbers to sensors (see section 3.5.1)
- Creating several IQ SENSOR NET systems with the identical assignment of sensor numbers to sensors (see section 3.5.2)
- Changing the order of the sensors in an already installed system (see section 3.5.3)

#### 3.5.1 Creating the assignment of sensor numbers

You want to install an IQ SENSOR NET system and, at the same time, to create a specific sequence of sensor number assignments to the sensors.

- 1 Carry out a system start without any sensors (see System operating manual, chapter Installation).
- 2 Connect the sensors to the system in the required order. For each sensor, wait until the sensor is recognized by the system (see System operating manual, chapter Installation).

# 3.5.2 Creating the identical assignment of sensor numbers in several systems

You want to install several identical IQ SENSOR NET systems and, at the same time, to create the same sequence of sensor number assignments to the sensors in all systems.

- Carry out a system start without any sensors (see System operating manual, chapter Installation).
   Connect the sensors to the system in the required order. For each sensor, wait until the sensor is recognized by the system (see System operating manual, chapter Installation).
- Repeat steps 1 and 2 for all other systems and, while doing so, keep to exactly the same order when connecting the sensors.

#### 3.5.3 Changing the assignment of sensor numbers

You want to change the assignment of sensor numbers to the sensors in an already running IQ SENSOR NET system.

1 Unplug all sensors from the IQ SENSOR NET.

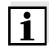

#### Note

When the inactive datasets are deleted, all settings for the sensors are deleted as well.

- Delete all inactive datasets in the list of sensors (see System operating manual, chapter *Deleting inactive datasets of sensors*).
- Connect the sensors to the system in the required order. For each sensor, wait until the sensor is recognized by the system (see System operating manual, chapter Installation).

MIQ/(A-)MOD Data transmission

## 4 Data transmission

#### 4.1 Overview

Data transmission is carried out via the RS 485 interface with the Modbus RTU protocol.

The following sensor data is transmitted:

- Sensor number (Sxx)
- Sensor status
- Sensor model
- Status info of sensors
- Measuring mode
- Measured value status (main and secondary measured value)
- Main measured value
- Secondary measured value

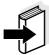

#### Note

The transmitted data of all IQ SENSOR NET sensors is given in the YSI document, "IQ SENSOR NET sensors: encoded data for field bus communication" (ba76073e). It is permanently updated when new sensors are available and when the sensor software is modified (if the modifications are relevant for the transmitted sensor data). The latest version is available on the Internet, in the download area for operating manuals. Use the search function for the download and search for "ba76073e".

#### 4.2 Modbus query

With each query of sensor data via the Modbus protocol, a block of consecutive registers is read (up to all of the 240 registers). For a query of sensor data, determine the first register and the number of registers to be read (1 ... 240).

# Determining the first register to be read

The first register to be read depends on the sensor number (Sxx) [1 ... 30] and the number of the sensor register (R) [1 ... 8]:

$$[(Sxx - 1)] * 8 + R.$$

**Example:** Determine the first register with data for the sensor S10: [(10 - 1) \* 8] + 1 = 73

Data transmission MIQ/(A-)MOD

# Determining the number of registers to be read

The number of registers to be read is maximum 240.

**Example:** Read all data of X sensors

| Number of sensors (X) | Number of registers |
|-----------------------|---------------------|
| 1                     | 8                   |
| 2                     | 16                  |
| 3                     | 24                  |
| :                     | :                   |
| 30                    | 240                 |

# Example of a Modbus query and Modbus response

Query of all sensor information of the sensor with the sensor number S02:

| Modbus query |                       |                                  |                                                |  |  |
|--------------|-----------------------|----------------------------------|------------------------------------------------|--|--|
| Byte         | yte Value Information |                                  | Meaning of the value                           |  |  |
| 1            | 01h                   | Modbus address of the MIQ/MC-MOD | 01h> <b>1</b>                                  |  |  |
| 2            | 04h                   | Function                         | 04h> 4  Read Input Register (see section 4.3)  |  |  |
| 3            | 00h                   | Start address HI                 | 0008h> 8                                       |  |  |
| 4            | 08h                   | Start address LO                 | Start with register 9 (Modbus counting method) |  |  |
| 5            | 00h                   | Number of HI registers           | 0008h> 8                                       |  |  |
| 6            | 08h                   | Number of LO registers           | 8 registers                                    |  |  |
| 7            | 70h                   | CRC (HI)                         | Checksum (CRC)                                 |  |  |
| 8            | 0Eh                   | CRC (LO)                         |                                                |  |  |

MIQ/(A-)MOD Data transmission

Response with all sensor information of the sensor with the sensor number S02:

| Modbus response |       |                                                      |                                                                                                    |  |  |
|-----------------|-------|------------------------------------------------------|----------------------------------------------------------------------------------------------------|--|--|
| Byte            | Value | Information                                          | Meaning of the value                                                                                   |  |  |
| 1               | 01h   | Modbus address of the MIQ/MC-MOD                     | 01h> <b>1</b>                                                                                          |  |  |
| 2               | 04h   | Function                                             | 04h> 4 Read Input Register                                                                             |  |  |
| 3               | 10h   | Number of bytes                                      | 10h> <b>16</b><br>16 Byte (8 registers)                                                                |  |  |
| 4               | 02h   | Contents of register 9 (HI) = sensor number          | 02h (Int 8)> 2<br>Sensor number <b>S02</b>                                                             |  |  |
| 5               | 02h   | Contents of register 9 (LO) = sensor status          | 02h (Int 8)> <b>MEASURE</b>                                                                            |  |  |
| 6               | 04h   | Contents of register 10 (HI) = sensor model          | 0401h (Int 16)<br>> <b>VisoTurb 700 IQ</b>                                                             |  |  |
| 7               | 01h   | Contents of register 10 (LO) = sensor model          |                                                                                                    |  |  |
| 8               | 00h   | Contents of register 11 (HI) = status info           | 0000h (Int 16)<br>> <b>no errors</b>                                                                   |  |  |
| 9               | 00h   | Contents of register 11 (LO) = status info           |                                                                                                    |  |  |
| 10              | 00h   | Contents of register 12 (HI) = measuring mode        | 00h (Int 8)> <b>FNU</b> <i>Trüb</i>                                                                    |  |  |
| 11              | 14h   | Contents of register 12 (LO) = measured value status | 14h (Int 8) Main measured value (bits 7-4): 1h> VALID Secondary measured value (bits 3-0): 4h> MISSING |  |  |

Data transmission MIQ/(A-)MOD

| Modbus response |       |                                                         |                                                                                    |  |  |
|-----------------|-------|---------------------------------------------------------|------------------------------------------------------------------------------------|--|--|
| Byte            | Value | Information                                             | Meaning of the value                                                               |  |  |
| 12              | 42h   | Contents of register 13 (HI) = main measured value      | 429E46C2h (Float 32)> <b>79,1382</b>                                               |  |  |
| 13              | 9Eh   | Contents of register 13 (LO) = main measured value      | Measured parameter and unit, see byte 10 (measuring mode)                          |  |  |
| 14              | 46h   | Contents of register 14 (HI) = main measured value      |                                                                                    |  |  |
| 15              | C2h   | Contents of register 14 (LO) = main measured value      |                                                                                    |  |  |
| 16              | 00h   | Contents of register 15 (HI) = secondary measured value | 00000000h (Float 32)<br>> <b>0</b>                                                 |  |  |
| 17              | 00h   | Contents of register 15 (LO) = secondary measured value | but measured value invalid<br>(MISSING),<br>see Byte 11 (measured<br>value status) |  |  |
| 18              | 00h   | Contents of register 16 (HI) = secondary measured value |                                                                                    |  |  |
| 19              | 00h   | Contents of register 16 (LO) = secondary measured value |                                                                                    |  |  |
| 20              | 23h   | CRC (HI)                                                | Checksum (CRC)                                                                     |  |  |
| 21              | 5Eh   | CRC (LO)                                                |                                                                                    |  |  |

MIQ/(A-)MOD Data transmission

#### 4.3 Structure of the information

#### Sensor data block

The datasets of up to 30 sensors (20 IQ SENSOR NET sensors and 10 differential sensors) of the IQ SENSOR NET are made available to the Modbus in a sensor data block in the controller of the IQ SENSOR NET.

# Query and response telegram

Data transmission takes place via query and response telegrams. The form of the telegrams is determined by the Modbus RTU protocol. The Modbus master transmits a query telegram with a Modbus command to a Modbus slave. The Modbus slave transmits a response telegram with the requested data from the sensor data block or an error message.

# **Supported Modbus commands**

The IQ SENSOR NET provides the data block for read access only. Writing Modbus commands are not carried out.

| Modbus commands       | Command code |
|-----------------------|--------------|
| Read Input Register   | 04h          |
| Read Discrete Inputs  | 02h          |
| Read Holding Register | 03h          |
| Read Coils            | 01h          |

Data transmission MIQ/(A-)MOD

### 4.4 Sensor data block

The data block contains the data of up to 30 sensors in the order of registering on the IQ SENSOR NET (Sxx number).

The data of a sensor are stored in 8 registers each. Thus, the sensor data block consists of altogether 240 registers. Each register contains 2 bytes. The bytes 0 and 1 form register 0001, the bytes 2 and 3 form register 0002, etc.

|            | Modbus   |      | Information                                             |              | Data format |  |
|------------|----------|------|---------------------------------------------------------|--------------|-------------|--|
|            | Register | Bit  |                                                         | Data<br>type | Bit         |  |
|            | 0001     | 1-8  | 1 [= sensor number (S01)]                               | (Int 8)      | 7-0         |  |
|            | 0001     | 9-16 | Sensor status                                           | (Int 8)      | 7-0         |  |
|            | 0002     | 1-16 | Sensor model                                            | (Int 16)     | 15-0        |  |
| _          | 0003     | 1-16 | Status info                                             | (Int 16)     | 15-0        |  |
| Sensor S01 | 0004     | 1-8  | Measuring mode                                          | (Int 8)      | 7-0         |  |
| osue       | 0004     | 9-16 | Measured value status                                   | (Int 8)      | 7-0         |  |
| Ŋ          | 0005     | 1-16 | Main measured value (IEEE-754 floating point, 32-bit)   | (Float 32)   | 31-16       |  |
|            | 0006     | 1-16 | Main measured value (IEEE-754 floating point, 32-bit)   | (Float 32)   | 15-0        |  |
|            | 0007     | 1-16 | Secondary meas. value (IEEE-754 floating point, 32-bit) | (Float 32)   | 31-16       |  |
|            | 8000     | 1-16 | Secondary meas. value (IEEE-754 floating point, 32-bit) | (Float 32)   | 15-0        |  |
|            | 0009     | 1-8  | 2 [= sensor number (S02)]                               | (Int 8)      | 7-0         |  |
|            | 0009     | 9-16 | Sensor status                                           | (Int 8)      | 7-0         |  |
|            | 0010     | 1-16 | Sensor model                                            | (Int 16)     | 15-0        |  |
| N          | 0011     | 1-16 | Status info                                             | (Int 16)     | 15-0        |  |
| Sensor S02 | 0012     | 1-8  | Measuring mode                                          | (Int 8)      | 7-0         |  |
| osue       | 0012     | 9-16 | Measured value status                                   | (Int 8)      | 7-0         |  |
| Ň          | 0013     | 1-16 | Main measured value (IEEE-754 floating point, 32-bit)   | (Float 32)   | 31-16       |  |
|            | 0014     | 1-16 | Main measured value (IEEE-754 floating point, 32-bit)   | (Float 32)   | 15-0        |  |
|            | 0015     | 1-16 | Secondary meas. value (IEEE-754 floating point, 32-bit) | (Float 32)   | 31-16       |  |
|            | 0016     | 1-16 | Secondary meas. value (IEEE-754 floating point, 32-bit) | (Float 32)   | 15-0        |  |

MIQ/(A-)MOD Data transmission

|                 | Modbus    |      | Information                                             | Data format  |       |
|-----------------|-----------|------|---------------------------------------------------------|--------------|-------|
|                 | Register  | Bit  |                                                         | Data<br>type | Bit   |
| Sensors S03 S29 | 0017 0232 | :    | i                                                       | i            | :     |
|                 | 0233      | 1-8  | 30 [= sensor number (S30)]                              | (Int 8)      | 7-0   |
|                 | 0233      | 9-16 | Sensor status                                           | (Int 8)      | 7-0   |
|                 | 0234      | 1-16 | Sensor model                                            | (Int 16)     | 15-0  |
| 0               | 0235      | 1-16 | Status info                                             | (Int 16)     | 15-0  |
| Sensor S30      | 0236      | 1-8  | Measuring mode                                          | (Int 8)      | 7-0   |
| ensc            | 0236      | 9-16 | Measured value status                                   | (Int 8)      | 7-0   |
| Ś               | 0237      | 1-16 | Main measured value (IEEE-754 floating point, 32-bit)   | (Float 32)   | 31-16 |
|                 | 0238      | 1-16 | Main measured value (IEEE-754 floating point, 32-bit)   | (Float 32)   | 15-0  |
|                 | 0239      | 1-16 | Secondary meas. value (IEEE-754 floating point, 32-bit) | (Float 32)   | 31-16 |
|                 | 0240      | 1-16 | Secondary meas. value (IEEE-754 floating point, 32-bit) | (Float 32)   | 15-0  |

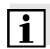

### Note

The counting method of the Modbus registers and Modbus bits and the allocation of MSB and LSB is different from the usual method of most programming languages.

|                                 | Modbus | Usually |
|---------------------------------|--------|---------|
| Counting start of the register  | 1      | 0       |
| MSB* allocation of the register | Bit 1  | Bit 15  |
| MSB* allocation of the register | Bit 16 | Bit 0   |

MSB = Most significant bit, LSB = Least significant bit

Data transmission MIQ/(A-)MOD

#### 4.5 Data formats

The sensor data in the sensor data block (see section 4.4) are available in the Float 32, INT16 and INT8 data formats.

Float 32 The data for the main and secondary measured values are transmitted in the IEE-754 standard 32-bit floating point format.

| Bit representation  | Byte | Bit     |                                                      |
|---------------------|------|---------|------------------------------------------------------|
| MSB* LSB*           |      |         |                                                      |
| S E E E E E E       | 4    | 31 - 24 | S = sign (bit 31)                                    |
| E M M M M M M M M   | 3    | 23 - 16 | E = Exponent (Bit 30-23)<br>M = mantissa (bits 22-0) |
| M, M, M, M, M, M, M | 2    | 15 - 08 |                                                      |
| M,M,M,M,M,M,M,M     | 1    | 07 - 00 |                                                      |

MSB = Most significant bit, LSB = Least significant bit

If not all of the bits of the exponent are 0, the value is calculated according to:

$$V = -1^{S} \cdot 2^{E-127} \cdot (1 + M_{b22} \cdot 2^{-1} + M_{b21} \cdot 2^{-2} + M_{b20} \cdot 2^{-3} + \dots + M_{b0} \cdot 2^{-23})$$

If all of the bits of the exponent are 0, the value is calculated according to:

$$V = -1^{S} \cdot 2^{-126} \cdot (M_{h22} \cdot 2^{-1} + M_{h21} \cdot 2^{-2} + M_{h20} \cdot 2^{-3} + ... + M_{h0} \cdot 2^{-23})$$

A value is 0 if all the bits of both the exponent as well as the mantissa are 0.

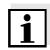

#### **Note**

If the measured value is equal to 0, check the measured value status. If the measured value status is not equal to 1, an error has occurred and the measured value is invalid.

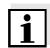

#### **Note**

The Modbus protocol does not define how the bytes of 32-Bit-IEEE-754 floating point numbers should be ordered.

Apart from the byte order described in the bit representation, another order of the bytes is also possible.

Opposite to the order described, the two lower bytes have been exchanged with the two upper bytes in this order (b4 b3 b2 b1 - b2 b1 b4 b3).

MIQ/(A-)MOD Data transmission

For Modbus applications that can independently interpret floating point numbers (or allow to select a data format for certain registers), the byte order the data interpretation is based on should be checked.

INT16

In the INT16 format, the data for the sensor model and status info is transmitted. The data consists of two bytes. The assignment is carried out in Motorola format ("big-endian", the higher value byte first).

| Bit repres | Information |           |
|------------|-------------|-----------|
| MSB        | LSB         |           |
|            |             | High byte |
|            |             | Low byte  |

**INT8** All other data are transmitted in the INT8 format. This data consists of one byte.

The data for the measured value status of the main and secondary measured values are encoded jointly into a single byte. Bits 7-4 encode the status of the main measured value, bits 3-0 encode the status of the secondary measured value.

Data transmission MIQ/(A-)MOD

MIQ/(A-)MOD What to do if ...

# 5 What to do if ...

### 5.1 Fault diagnosis

A simple diagnosis of the operability of the Modbus module and communication with the Modbus is possible via the LEDs on the Modbus module in the MIQ/MC (-A)-MOD (see section 3.2.4).

### 5.2 Error elimination

Data transmission between the Modbus master and IQ SENSOR NET system is faulty

| Cause                                                                         | Remedy                                                                 |  |  |
|-------------------------------------------------------------------------------|------------------------------------------------------------------------|--|--|
| <ul> <li>Incorrect wiring of the connections on the terminal strip</li> </ul> | Check/change the connections on the terminal strip (see section 3.2.1) |  |  |
| <ul> <li>Incorrect setting of address,<br/>baud rate, parity</li> </ul>       | Check/change the settings (see section 3.2.3)                          |  |  |
| <ul><li>Incorrect protocol</li></ul>                                          | <ul> <li>Adapt the protocol</li> </ul>                                 |  |  |
| <ul> <li>Modbus module defective</li> </ul>                                   | <ul> <li>Send MIQ/MC(-A)-MOD module to YSI</li> </ul>                  |  |  |

The Modbus master does not receive any plausible input data

| Cause                                                      | Remedy                                                                                         |
|------------------------------------------------------------|------------------------------------------------------------------------------------------------|
| <ul> <li>The data interpretation is not correct</li> </ul> | <ul> <li>Observe data formats of the<br/>MIQ/MC(-A)-MOD (see also<br/>section 4.5).</li> </ul> |

What to do if ... MIQ/(A-)MOD

MIQ/(A-)MOD Technical data

# 6 Technical data

# 6.1 IQ SENSOR NET Component MIQ/(A-)MOD

General technical data for the IQ SENSOR NET are given in the system operating manual for the 2020 XT USB system.

| Electrical data      | Nominal voltage                                                   | Max. 24 VDC via the IQ SENSOR NET (for details, see chapter TECHNICAL DATA of the IQ SENSOR NET system operating manual). |  |  |
|----------------------|-------------------------------------------------------------------|----------------------------------------------------------------------------------------------------|--|--|
|                      | Power consumption                                                 | 3 W                                                                                                    |  |  |
|                      | Protective class                                                  | III                                                                                                    |  |  |
|                      | Number of<br>MIQ/(A-)MOD modules<br>in an IQ SENSOR NET<br>system | 1                                                                                                    |  |  |
| Instrument safety    | Applicable norms                                                  | <ul><li>EN 61010-1</li><li>UL 3111-1</li><li>CAN/CSA C22.2 No. 1010.1</li></ul>                                           |  |  |
| Terminal connections | IQ SENSOR NET connections                                         | 2<br>2 additional SENSORNET terminators that<br>can be activated (terminating resistors)                                  |  |  |
|                      | Terminal type                                                     | Screw-type terminal strip, accessible by opening the lid                                                                  |  |  |
|                      | Terminal ranges                                                   | Solid wires: 0.2 4.0 mm <sup>2</sup> AWG 24 12 Flexible wires: 0.2 2.5 mm <sup>2</sup>                                    |  |  |
|                      | Cable feeds                                                       | 4 cable glands M16 x 1.5 on the underside                                                                                 |  |  |

of the module

Technical data MIQ/(A-)MOD

#### 6.2 Modbus module

Information on the technical data of the *AnyBus-S Modbus RTU* module from the HMS INDUSTRIAL NETWORKS AB company is given in the documentation of the HMS INDUSTRIAL NETWORKS AB company.

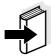

#### **Note**

Further information on the technical data of the Modbus module is given on the Internet under the address of the manufacturer

HMS INDUSTRIAL NETWORKS AB (www.hms-networks.com)

in the following documents:

- FIELDBUS APPENDIX ANYBUS-S Modbus RTU
- AnyBus Slave Design Guide ANYBUS-S Parallel Interface

MIQ/(A-)MOD Contact Information

# 7 Contact Information

## 7.1 Ordering & Technical Support

<u>Telephone</u>: (800) 897-4151

(937) 767-7241

Monday through Friday, 8:00 AM to 5:00 PM ET

<u>Fax</u>: (937) 767-1058

Email: environmental@ysi.com

Mail: YSI Incorporated

1725 Brannum Lane

Yellow Springs, OH 45387

USA

<u>Internet</u>: www.ysi.com

When placing an order please have the following information available:

YSI account number (if available) Model number or brief description Quantity

Billing and shipping address Purchase Order or Credit Card

Name and Phone Number

#### 7.2 Service Information

YSI has authorized service centers throughout the United States and Internationally. For the nearest service center information, please visit <a href="https://www.ysi.com">www.ysi.com</a> and click 'Support' or contact YSI Technical Support directly at 800-897-4151.

When returning a product for service, include the Product Return form with cleaning certification. The form must be completely filled out for an YSI Service Center to accept the instrument for service. The Product Return form may be downloaded at <a href="https://www.ysi.com">www.ysi.com</a> and clicking on the 'Support' tab.

Contact Information MIQ/(A-)MOD

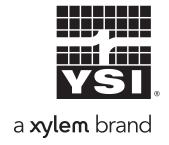

1725 Brannum Lane Yellow Springs, Ohio 45387 USA +1 937-767-7241 800-765-4974 (US) FAX (937) 767-1058 Email: environmental@ysi.com

Internet: www.ysi.com